Wil je een balie nota maken zorg dan altijd dat het exemplaar op de naam van de betreffende klant staat. Met andere woorden; is het boek al ingenomen, leen het dan eerst weer uit aan de klant.

Kijk via de Klantenadministratie met F9 welke exemplaren hij nog heeft.

Selecteer de te vergoeden regel/titel en **klik met de re-muisknop**, kies balienota maken.

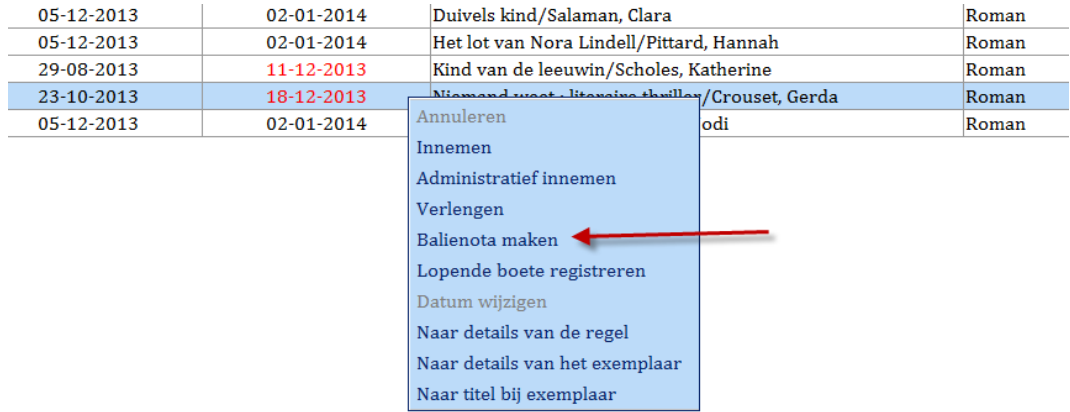

لمعامل

**Pas evt. de gegevens aan; wel of geen boete opnemen en evt. de melding invullen + OK**

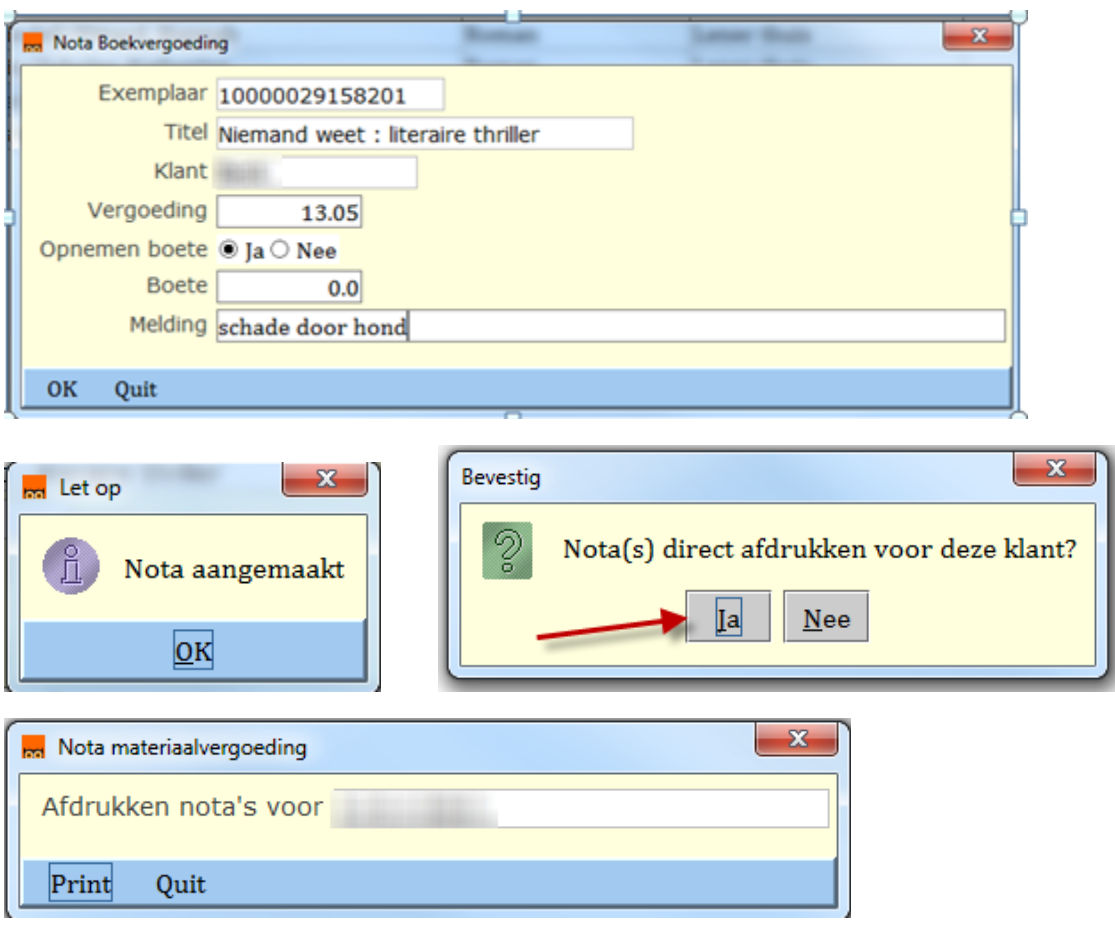

**Bij het afrekenen van de nota, wordt het exemplaar direct afgeschreven.**